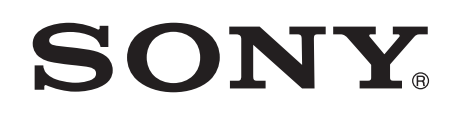

# Muzikos klausymasis naudojant "Xperia" / "iPhone" per belaidį tinklą

## Sparčiosios sąrankos vadovas

Šiame lankstinuke pateikiama instrukcija, kaip klausytis muzikos naudojant "Xperia" (arba "Xperia" planšetinį kompiuterį) / "iPhone" (arba "iPad" / "iPod"), kuriame palaikoma DLNA arba "AirPlay" funkcija, per belaidį tinklą.

Norint naudotis belaidžiu tinklu, reikia belaidžio LAN maršrutizatoriaus (įskaitant prieigos tašką).

Namų garso sistema

 4-464-271-**11**(1) (LT) © 2013 Sony Corporation

<u> Alban Maria Maria Maria Maria </u>

Toliau nurodytais atvejais skaitykite šios sistemos naudojimo instrukciją.

- Norėdami klausytis muzikos kitu išmaniuoju telefonu arba asmeniniu kompiuteriu
- Kai "Xperia" įrenginyje neįdiegta programa WALKMAN\*
- Norėdami klausytis muzikos per BLUETOOTH

# Ar jūsų belaidžio LAN maršrutizatoriuje yra mygtukas WPS?

\* "Xperia" įrenginyje gali nebūti programos WALKMAN. Tokiu atveju šios funkcijos naudoti negalėsite. Galite klausytis muzikos naudodami kai kurių modelių WALKMAN, kuriuose palaikoma ši funkcija, bet gali reikėti atlikti kitokius veiksmus. Daugiau informacijos rasite WALKMAN naudojimo instrukcijoje.

 ${\bf 5}$  Kai ekrane bus parodyta OK , paspauskite mygtuką  $\oplus$ . Mirksi WPS.

### "Xperia" prijungimas belaidžiu LAN ryšiu

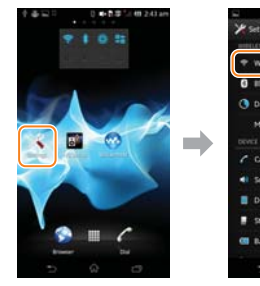

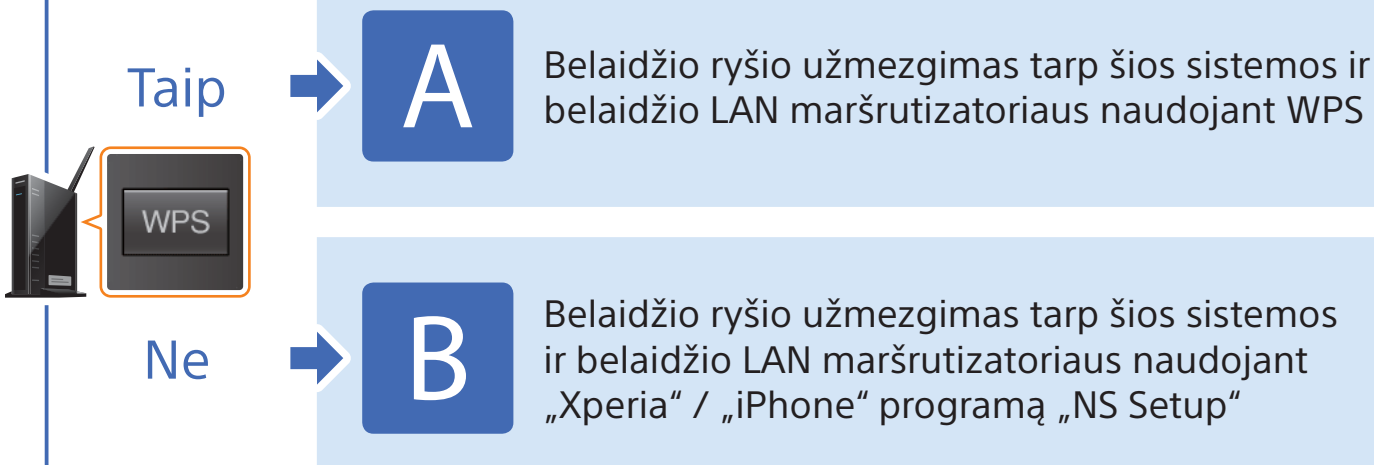

 Belaidžio ryšio užmezgimas tarp šios sistemos ir belaidžio LAN maršrutizatoriaus naudojant

 Tinklų sąraše pasirinkite SSID (žr. 8 veiksmą) ir įveskite "Security key" kad prisijungtumėte. Daugiau informacijos rasite "Xperia" naudojimo instrukcijoje

 Tinklų sąraše pasirinkite SSID (žr. 8 veiksmą) ir įveskite saugos raktą,  $\rightarrow$ kad prisijungtumėte. Daugiau informacijos rasite iPhone naudojimo instrukcijoje

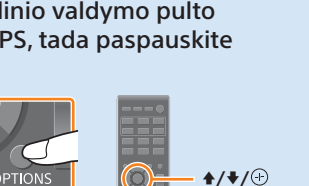

 6 Kelias sekundes palaikykite paspaudę belaidžio LAN maršrutizatoriaus WPS mygtuką.

Kai kurių maršrutizatorių WPS mygtuką reikia laikyti paspaustą.

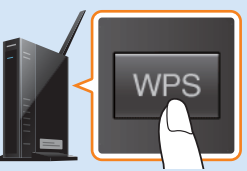

 7 Praėjus kelioms dešimtims sekundžių, kai mirksi WPS, pradeda mirksėti CONNECT, paskui užsidega (tai reiškia, kad užmegztas ryšys). Jei neparodoma per 5 min., gali būti, kad nepavyko tinkamai

sukonfigūruoti. Tokiu atveju vėl pradėkite nuo **4** veiksmo. Jei vis tiek nepavyksta sukonfigūruoti, pabandykite prisijungti būdu B, kuris nurodytas kitoje šio lankstinuko pusėje.

 Užmezgę ryšį tarp išmaniojo telefono ir belaidžio LAN maršrutizatoriaus, pereikite prie toliau nurodyto punkto.

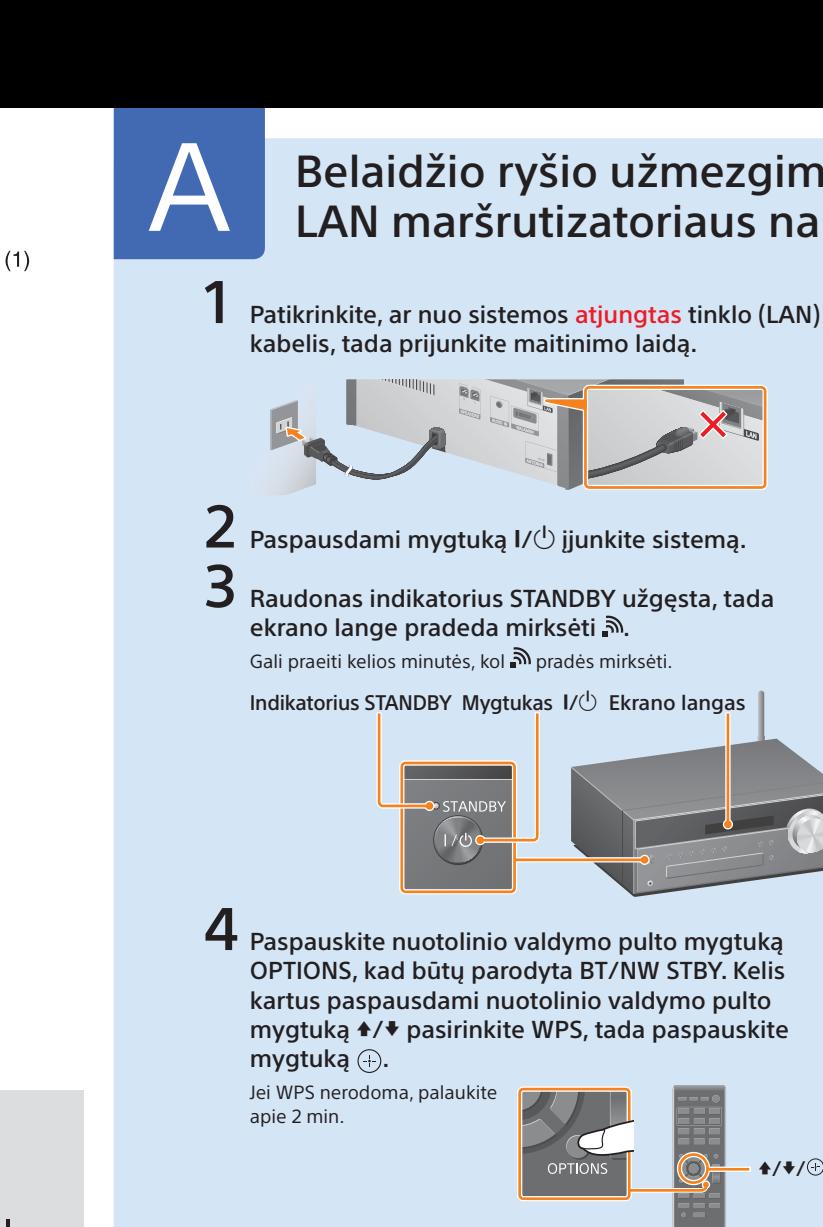

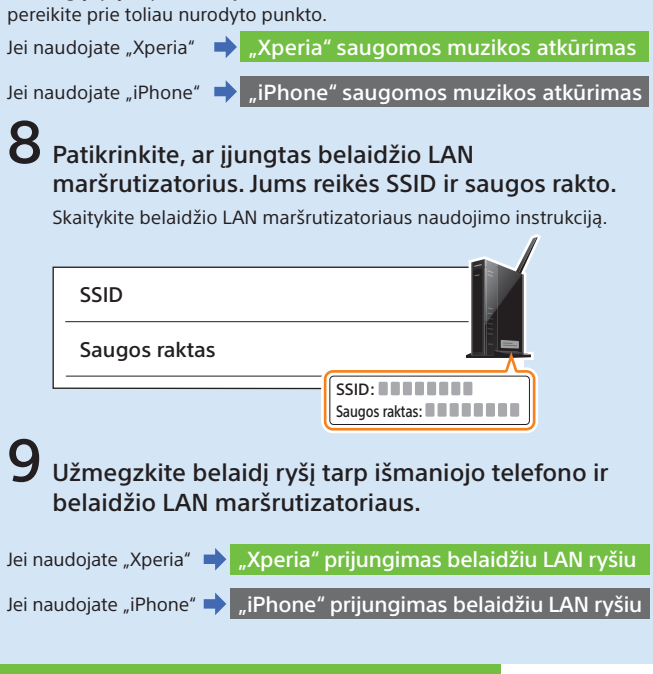

"Xperia" saugomos muzikos atkūrimas

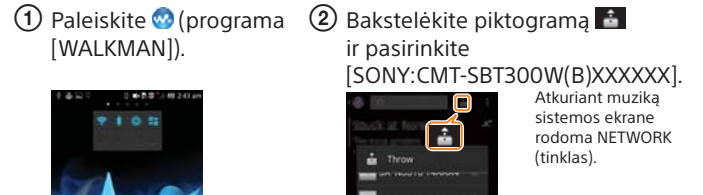

 Bakstelėkite [Settings] (nustatymai).

Bakstelėkite [Wi-Fi].

### "iPhone" prijungimas belaidžiu LAN ryšiu

### "iPhone" saugomos muzikos atkūrimas

 Paleiskite (programa Bakstelėkite piktogramą [Music] (muzika). ir pasirinkite

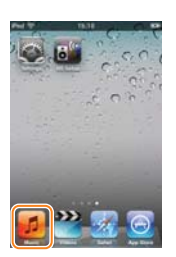

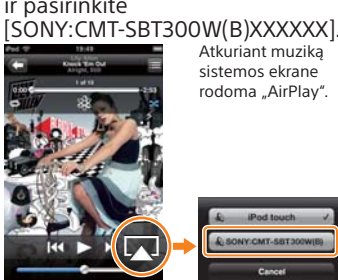

Atkuriant muziką sistemos ekrane rodoma "AirPlay".

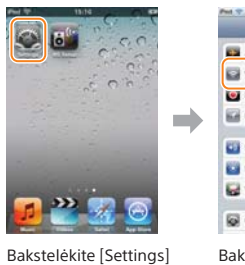

## (nustatymai).

Bakstelėkite [Wi-Fi].

 Belaidžio ryšio užmezgimas tarp šios sistemos ir belaidžio LAN maršrutizatoriaus naudojant WPS

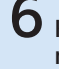

## CMT-SBT300W / SBT300WB

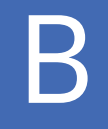

# Belaidžio ryšio užmezgimas tarp šios sistemos ir belaidžio LAN maršrutizatoriaus naudojant "Xperia" / "iPhone" programą "NS Setup"

Galite užmegzti belaidį ryšį tarp šios sistemos ir belaidžio LAN maršrutizatoriaus atsisiųsdami programą "NS Setup" į išmanųjį telefoną ir atlikdami toliau nurodytus veiksmus.

iš naujo nustatykite sistemą atlikdami dalyje "Kaip iš naujo nustatyti sistemą" (žr. dešinėje pusėje) nurodytus veiksmus. Tada dar kartą nuo pradžių atlikite konfigūravimo veiksmus  $(2)$ , pateiktus dalyje "Konfigūravimas naudojant ".<br>"Xperia" arba "Konfigūravimas naudoiant "iPhone".

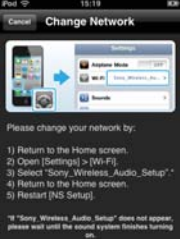

kartą nuo pradžių atlikite konfigūravimo veiksmus  $(Q)$ , pateiktus dalyje "Konfigūravimas naudojant "iPhone".

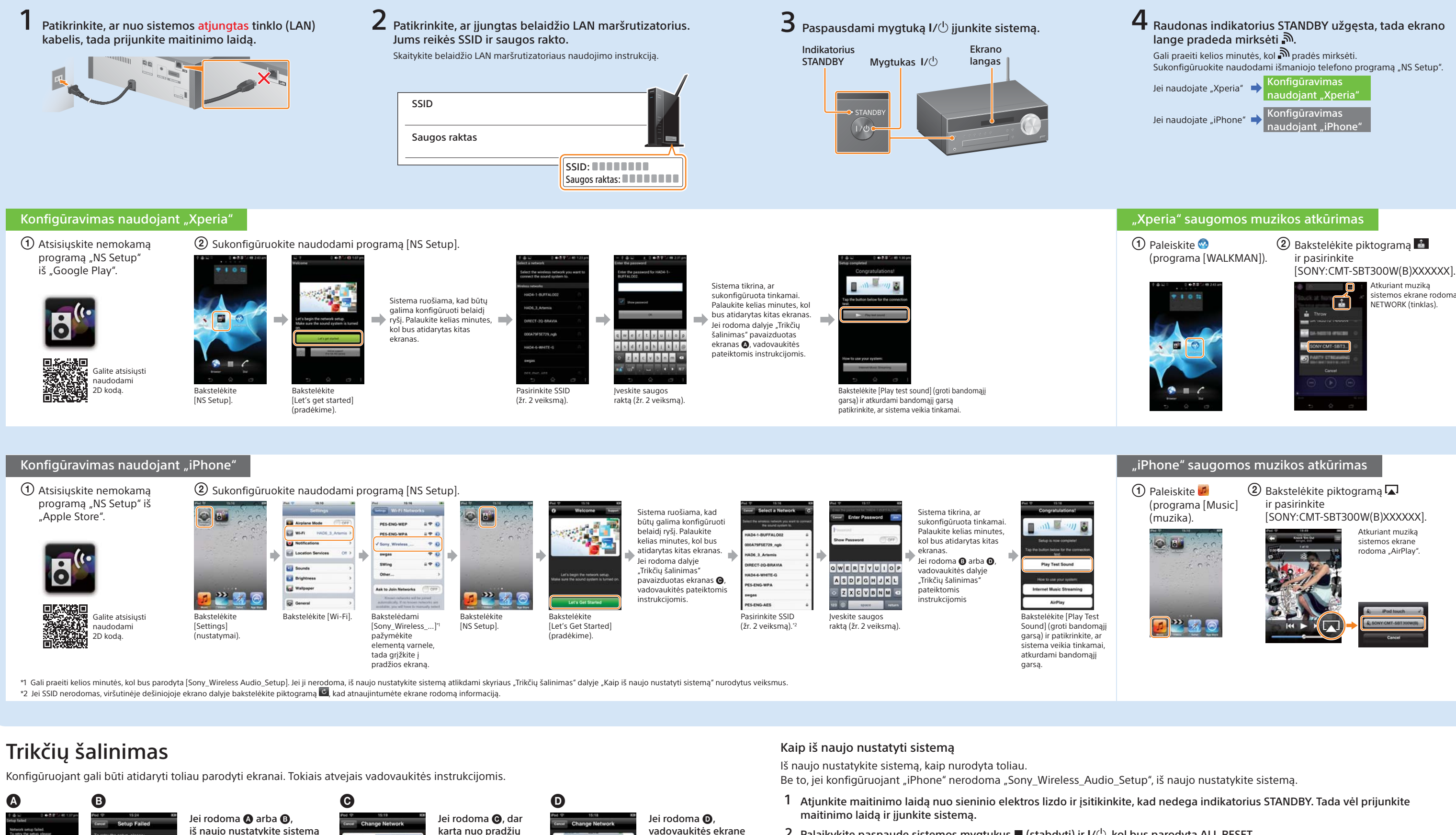

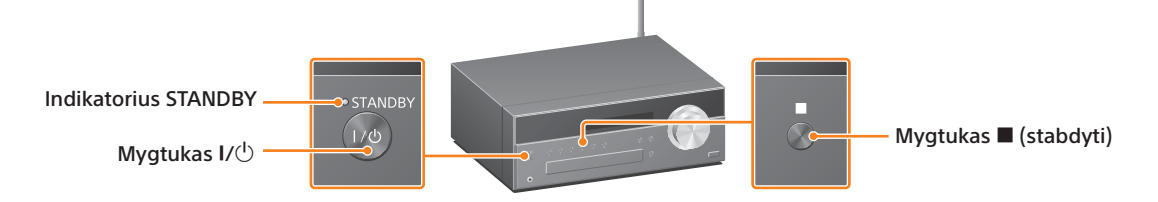

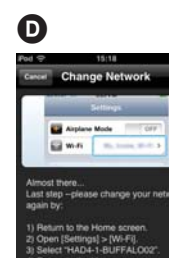

rodomomis instrukcijomis.

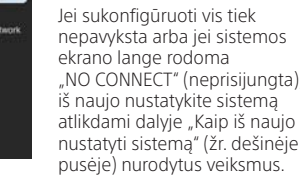

- 
- 2 Palaikykite paspaude sistemos mygtukus  $\blacksquare$  (stabdyti) ir  $I/(b)$ , kol bus parodyta ALL RESET.